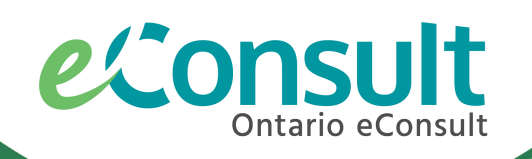

# Signing Up for an OTNhub Account

The Ontario eConsult Service, accessed on the OTNhub and a part of the **Ontario eServices Program**, is a secure web-based tool, that allows physicians and nurse practitioners timely access to specialist advice.

# Sign up for an OTNhub account at [www.otnhub.ca](http://www.otnhub.ca/) and send an eConsult today!

## What do I need?

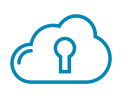

1. OneID login credentials

- If you are an MD, you can create your OneID credentials through you CPSO Member Portal
- If you are an NP, an eHealth Local Registration Authority can assist you. Contact us at [eConsultCOE@toh.ca](mailto:eConsultCOE@toh.ca) if you need assistance.

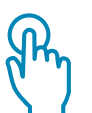

2. OTNhub account

• Account Type Options: Individual (Solo)/Private Practice or associated with an OTN Member Organization

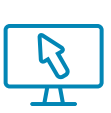

3. Access to compatible web-browsers

- Google Chrome 72 +, Mozilla Firefox 60 + ESR, Microsoft Edge 79 +. or Apple Safari 12 +
- OTNhub allows for exporting of PDF copies of eConsults get Adobe [Reader](https://get.adobe.com/reader/).
- Click here for more information on system [requirements](https://dropbox.otn.ca/econsult-help/otn-econ-dashboard.pdf) and technical features
- Ontario eConsult Service is integrated with some EMRs, led by OntarioMD. Contact us at [eConsultCOE@toh.ca](mailto:eConsultCOE@toh.ca) for more information.

# What type of account should I get?

#### Are you a...

- private practice run by a physician or nurse practitioner
- provider who does not wish to have their account associated with a specific organization
- provider who changes organizations frequently (e.g. locums)
- provider who works at multiple organizations and who is not using delegate support

# Individual (Solo)/ Private Practice Account

Fill out the Private Practice Sign Up Form: <https://signup.otn.ca/individual-signup/> to get started today.

\*To get an individual (solo)/private practice account you need to receive 50% or more of their annual funding through OHIP, MOH or OH (i.e. not privately funded)

#### OR

#### Are you a...

- provider who works at a health care organization such as a hospital, or family health team
- provider who wishes to associate their account with their health care organization
- provider who works at a health care organization who leverages delegate support

# OTN Member Organizational Account

If your organization is already an OTN Member Organization, navigate to [OTNhub.ca](http://www.otnhub.ca/) and login using your OneID credentials, to get started today.

If your organization would like to get set up as an OTN Member Organization, identify your organization's legal signing authority and click here: <https://signup.otn.ca/org-signup/>

\*To check if your organization is already set up as an OTN Member Organization, click here: <https://otnhub.ca/#org-lookup>

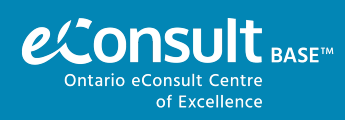

Need help getting set up for Ontario eConsult on the OTNhub? Contact us at [eConsultCOE@toh.ca](mailto:eConsultCOE@toh.ca)